### XI**aomi** Router AX3000T Užívateľská príručka

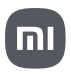

## **Obsah balenia**

Pred použitím si pozorne prečítajte túto používateľskú príručku a uschovajte si ju pre budúce použitie.

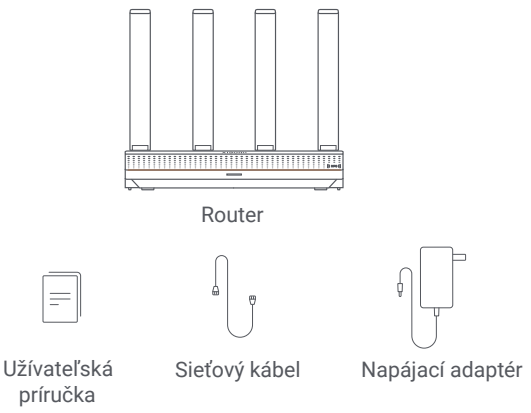

Poznámka: Ilustrácia výrobku, príslušenstva a používateľského rozhrania v používateľskej príručke slúži len na referenčné účely. Skutočný výrobok a funkcie sa môžu líšiť v dôsledku vylepšenia výrobku.

## **Prehľad o produkte**

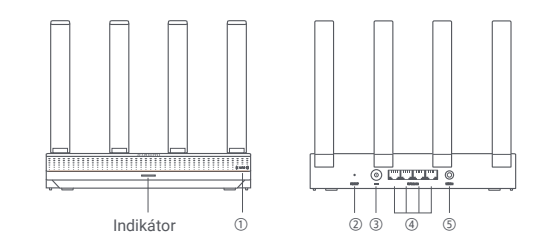

① NFC  $(2)$ ③ ④ Tlačidlo resetovania Obnovte továrenské nastavenia routera. Napájací port Telefóny so systémom Android sa môžu vďaka tejto funkcii rýchlo pripojiť k Wi-Fi routeru. Ak chcete túto funkciu používať, povoľte v telefóne so systémom Android funkciu NFC a nechajte telefón odomknutý a so zapnutou obrazovkou. Pripojte napájací adaptér k routeru. 1G sieťový port Samoadaptívne porty. Každý z nich má maximálnu rýchlosť 1 Gb/sa slúži ako port WAN alebo LAN.

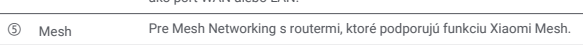

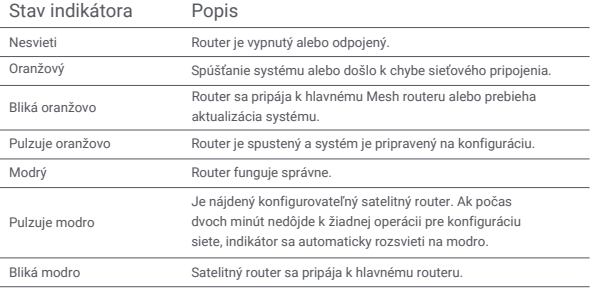

## **Konfigurácia siete**

#### Krok 1: Pripojenie sieťového kábla

Zapnite router. Zapojte jeden koniec sieťového kábla do niektorého z portov routera a druhý koniec do zásuvky pre pripojenie k internetu alebo do portu LAN optického modemu alebo modemu ADSL. Poznámka: Optický modem alebo ADSL modem poskytuje prevádzkovateľ

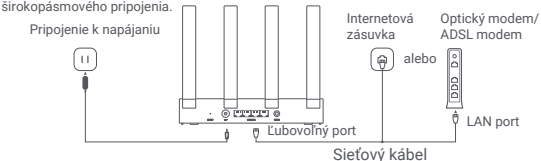

#### Krok 2: Konfigurácia siete

1. Pripojte telefón alebo počítač k sieti Wi-Fi (overenie bez hesla). Názov Wi-Fi nájdete na výrobnom štítku na spodnej strane routera.

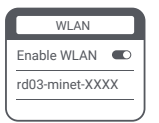

Následne sa stránka automaticky presmeruje na stránku nastavenia siete. Ak sa tak nestane, otvorte predvolený systémový prehliadač a vyhľadajte miwifi.com.

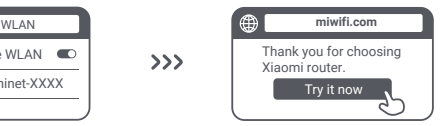

Poznámka: Vyhľadajte sieť Wi-Fi a pripojte sa k nej potom, čo sa indikátor rozsvieti na oranžovo.

 $\rightarrow$ 

2. Vyplňte svoj účet a heslo poskytnuté operátorom širokopásmového pripojenia a kliknite na tlačidlo "Ďalej" (tento krok môže byť v závislosti od spôsobu pripojenia k sieti preskočený).

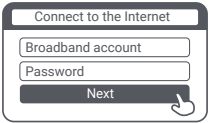

3. Nastavte nové meno a heslo Wi-Fi. Môžete začiarknuť políčko na použitie hesla Wi-Fi ako hesla pre správu; ak tak neurobíte, bude nasledovať nová stránka pre nastavenie hesla pre správu.

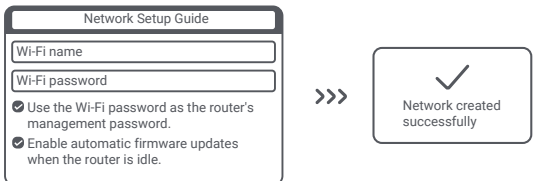

Poznámka: Ak nastavíte nové meno alebo heslo Wi-Fi, dôjde k reštartovaniu modulu Wi-Fi. Následne nebude možné Wi-Fi po krátku dobu zistiť, skúste ju vyhľadať neskôr znova.

### **Pripojenie k aplikácii Mi Home/Xiaomi Home**

Tento produkt funguje s aplikáciou Mi Home/Xiaomi Home\*. Ovládajte svoje zariadenie prostredníctvom aplikácie Mi Home/Xiaomi Home. Stiahnite a nainštalujte si aplikáciu naskenovaním QR kódu. Ak už máte aplikáciu nainštalovanú, budete presmerovaní na stránku nastavenia pripojenia. Alebo vyhľadajte aplikáciu "Mi Home/Xiaomi Home" v obchode s aplikáciami a stiahnite a nainštalujte si ju.

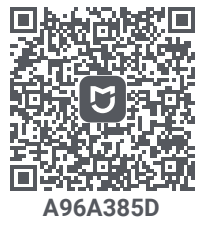

Otvorte aplikáciu Mi Home/Xiaomi Home, kliknite na "+" vpravo hore a podľa pokynov pridajte svoje zariadenie.

\* Aplikácia je v Európe (okrem Ruska) označovaná ako aplikácia Xiaomi Home. Názov aplikácie zobrazený na vašom zariadení by mal byť braný ako predvolený. Poznámka: Verzia aplikácie mohla byť aktualizovaná, postupujte podľa pokynov podľa aktuálnej verzie aplikácie.

### **Xiaomi Mesh Networking**

Ak chcete dosiahnuť čo najväčšie sieťové pokrytie vo väčšej domácnosti, môžete si zakúpiť routery, ktoré podporujú funkciu Xiaomi Mesh\*. Pri konfigurácii Mesh siete postupujte podľa nižšie uvedených krokov. \*Prejdite na stránku www.mi.com a skontrolujte model a verziu produktu routera, ktorý podporuje funkciu Xiaomi Mesh.

Operácie uvedené v nasledujúcich metódach považujú za hlavný router Xiaomi Router AX3000T.

#### **Metóda 1: Vytvorenie siete prostredníctvom aplikácie Mi Home/Xiaomi Home**

- 1. Otvorte aplikáciu Mi Home/Xiaomi Home.
- 2. Prejdite na stránku "Mesh network devices" (Zariadenie siete Mesh) hlavného routera.
- 3. Kliknite na .+" v pravom hornom rohu stránky.
- 4. Podľa pokynov dokončite pripojenie k sieti.

#### **Metóda 2: Pripojenie k sieti pomocou Mesh tlačidla**

1. Skontrolujte, či je hlavný router pripojený k sieti. Umiestnite satelitný smerovač blízko hlavného routera a zapnite ho.

Poznámka: Udržujte satelitný router vo vzdialenosti aspoň jedného metra od hlavného routera, inak sa budú vzájomne rušiť a ovplyvňovať konfiguráciu siete.

2. Po spustení satelitného routera ho hlavný router automaticky vyhľadá a indikátor hlavného routera začne pulzovať modro.

Poznámka: Ak je satelitný router už nakonfigurovaný, stlačte najprv na 5 sekúnd jeho tlačidlo resetovania, aby ste obnovili jeho továrenské nastavenie.

3. Stlačte Mesh tlačidlo na hlavnom routeri a jeho indikátor začne blikať modro. Router teraz čaká na pripojenie k mesh sieti.

4. Hneď ako sa indikátor/indikátor internetu rozsvieti bielo alebo modro, je proces Mesh Networking dokončený.

5. Umiestnite satelitný router na miesto, kde potrebujete mať Wi-Fi pokrytie, a zapnite ho.

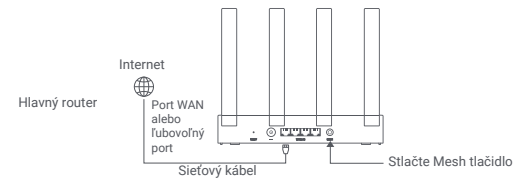

#### **Metóda 3: Pripojenie k sieti pomocou sieťového kábla**

1.Skontrolujte, či je hlavný router pripojený k sieti. Umiestnite satelitný router na miesto, kde potrebujete Wi-Fi pokrytie, a zapnite ho.

2.Pripojte port WAN satelitného routera k portu LAN hlavného routera pomocou sieťového kábla. Potom začne indikátor hlavného routera blikať modro a router bude čakať na pripojenie k Mesh sieti. Poznámka: Ak nie je k dispozícii port WAN alebo LAN, použite ľubovoľný port routera.

3. Akonáhle sa indikátor/indikátor internetu rozsvieti bielo alebo modro, je proces Mesh Networking dokončený.

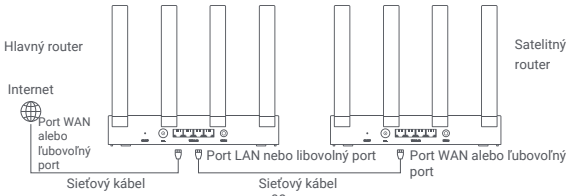

### **OTÁZKY A ODPOVEDE**

- 1. Prečo nemám po konfigurácii siete prístup k internetu?
- Skontroluite, či v telefóne nájdete Wi-Fi routera. Ak nie, skontroluite, či je router zapnutý a aktivovaný.
- · Pomocou telefónu vyhľadajte router a pripojte sa k nemu.
- · Otvorte stránky miwifi.com.
- · Pokúste sa problém vyriešiť pomocou diagnostiky siete.
- 2. Ako obnovím továrenské nastavenia routera?
- · Skontrolujte, či bol router zapnutý.
- · Stlačte a podržte tlačidlo resetovania na routeri po dobu 5 sekúnd alebo dlhšie. Poznámka: Tlačidlo resetovania uvoľnite, akonáhle sa indikátor routera rozsvieti oranžovo.
- · Po reštartovaní sa router úspešne resetuje.

Poznámka: Po resetovaní sa obnovia továrenské nastavenia routera a pre jeho používanie ho bude potrebné znovu nakonfigurovať.

3. Čo mám robiť, keď som zabudol/a heslo pre správu routera?

Ak heslo pre správu nezmeníte, bude rovnaké ako heslo Wi-Fi, skúste použiť toto heslo. Ak problém pretrváva, odporúčame obnoviť továrenské nastavenia routera a znovu vykonať konfiguráciu siete.

## **Informácie o zhode s predpismi**

#### Prevádzková frekvencia a výkon rádiovej frekvencie

- Wi-Fi 2412 MHz – 2472 MHz (≤20 dBm), 5150 MHz – 5350 MHz (≤23 dBm), 5470 MHz – 5725 MHz (≤30 dBm) POZNÁMKA: frekvencia 5470~5725 MHz nie je podporovaná v Egypte, Egypt.
- Spoločnosť Beijing Xiaomi Electronics Co., Ltd. týmto vyhlasuje, že  $\epsilon$ rádiové zariadenie typu RD23 je v súlade so smernicou 2014/53/EÚ, smernicou 2011/65/EÚ a smernicou 2009/125/ES. Úplné znenie vyhlásenia o zhode EÚ je k dispozícii na nasledujúcej internetovej adrese: **http://www.mi.com/global/service/support/declaration.html**

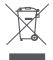

Všetky výrobky označené týmto symbolom sú odpadové elektrické a elektronické zariadenia (OEEZ podľa smernice 2012/19/EÚ), ktoré by sa nemali miešať s netriedeným domovým odpadom. Namiesto toho by ste mali chrániť ľudské zdravie a životné prostredie tým, že svoje odpadové zariadenia odovzdáte na určenom zbernom mieste na recykláciu odpadových elektrických a elektronických zariadení, ktoré určí vláda alebo miestne úrady. Správna likvidácia a recyklácia pomôže zabrániť možným negatívnym dôsledkom pre životné prostredie a ľudské zdravie. Ďalšie informácie o umiestnení aj podmienkach týchto zberných miest získate od inštalačného technika alebo od miestnych úradov.

1. Likvidácia elektrických a elektronických spotrebičov

Preškrtnutý odpadkový kôš znamená, že ste zo zákona povinní likvidovať tieto spotrebiče oddelene od netriedeného komunálneho odpadu.

Likvidácia prostredníctvom komunálneho kontajnera alebo žltého kontajnera je zakázaná. Pokiaľ výrobok obsahuje batérie alebo dobíjacie batérie, ktoré nie sú trvalo inštalované, je nutné ich pred likvidáciou vybrať a zlikvidovať oddelene.

2. Možnosti odovzdania starých spotrebičov (EAR)

Majitelia starých spotrebičov ich môžu odovzdať v zariadeniach určených na spätný odber alebo zber starých spotrebičov, ktoré sú k dispozícii verejným organizáciám zaoberajúcim sa likvidáciou odpadov, aby bola zaistená riadna likvidácia starých spotrebičov.

3. Ochrana dát

Upozorňujeme všetkých koncových užívateľov odpadových elektrických

a elektronických zariadení, že sú sami zodpovední za odstránenie osobných údajov z likvidovaných zariadení.

4. Varovanie: Pre splnenie požiadaviek CE na vystavenie rádiovým vlnám musí byť zariadenie inštalované a používané vo vzdialenosti 20 cm (8 palcov) alebo väčšie medzi výrobkom

a telom všetkých osôb. Prevádzka tohto zariadenia v domácnostiach by mohla spôsobiť rádiové rušenie.

5. Napájací adaptér musí byť umiestnený v blízkosti zariadenia a musí byť ľahko prístupný.

6. Zoznámte sa s podrobnými špecifikáciami výrobku uvedenými na štítku na spodnej strane zariadenia.

#### **Varovanie:**

Používanie tohto zariadenia v domácnostiach môže spôsobovať rádiové rušenie.

Toto zariadenie je obmedzené iba na používanie v interiéri vo frekvenčnom pásme 5150-5350 MHz v nasledujúcich krajinách:

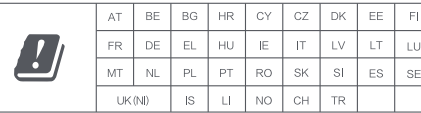

# **Špecifikácie**

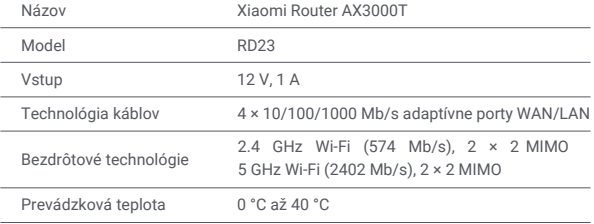

Poznámky:

- Spotreba energie v pohotovostnom režime siete je 5,2 W, ak sú pripojené všetky porty káblovej siete a aktivované všetky porty bezdrôtovej siete.
- Sieť Wi-Fi môžete aktivovať alebo deaktivovať v časti "Nastavenia" na stránkach správy (router.miwifi.com).

Výrobca: Beijing Xiaomi Electronics Co., Ltd. Adresa: #802, 8th Floor, Building 5, No. 15 10th Kechuang Street, Beijing Economic-Technological Development Area, Beijing, China, 100176 Ďalšie informácie nájdete na internetových stránkach www.mi.com.

Dovozca: Beryko s.r.o. Pod Vinicemi 931/2, 301 00 Plzeň www.beryko.cz

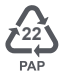

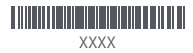